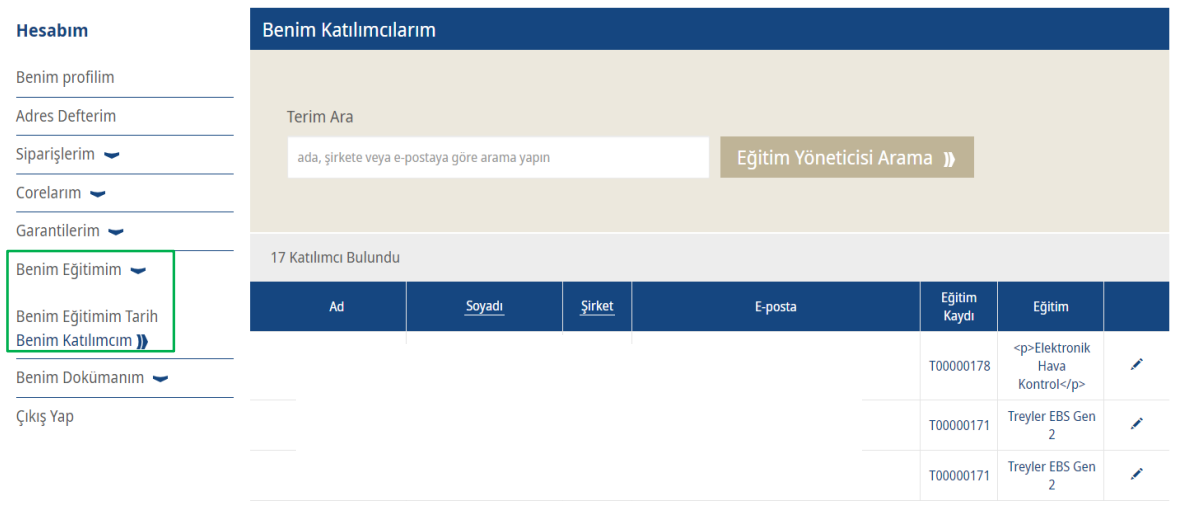

- Kullanıcı hesabınıza giriş  $yapin \rightarrow$  Soldaki "Hesabım"a gidin
- **EXECUTE:** "Benim Eğitimim"e gidin  $\rightarrow$ ardından "Benim Katılımcım" seçeneğine tıklayın
- Sonuçlar aşağıda çıkacaktır.